## **Quick Start Guide**

### **FOR SAILORS**

How to View Your My Record 1.0 Data and Submit an Inquiry for Updates on MyNavy Portal

My Record 1.0 is the first implementation of a new military service record that will consolidate all manpower, personnel, training, and education data into a single display on MyNavy Portal, supporting your Navy career and life events. **It is imperative that you verify your personnel data is accurate and complete.** Follow the below steps to review your data and submit an inquiry on MyNavy Portal to request updates if you discover any errors.

View Your My Record 1.0 Data

**1 Log in** to MyNavy Portal at <https://my.navy.mil/>

- **2 Click** on the "My Record" tab at the top of the page and **select** "My Record 1.0" from the dropdown
- **3** A list will appear on the left side of the screen presenting options linking to different types of data (e.g., Personal Overview and Training, Education, Qualifications); **click** on any of the tabs for data you wish to review
	- *For example, to view your Training, Education, and Qualifications, you can click on the "Training, Education, Qualifications" tab*
- **4 Review** your information for accuracy and completeness
	- **If your information is correct:** Click the "Dismiss" button at the bottom of the page to return to the previous screen
	- **If your information is incorrect:** Follow the steps below to submit an inquiry to update your data

#### Submit an Inquiry to Update Your Data

- Where incorrect information exists, **scroll** to the bottom of the data page and **click** on "Submit Inquiry" **5**
	- *The "Submit Inquiry" button is located in the same location at the bottom of every data page*

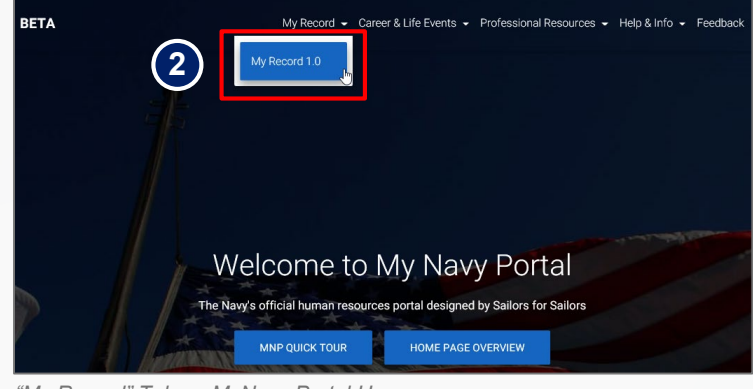

*"My Record" Tab on MyNavy Portal Homepage*

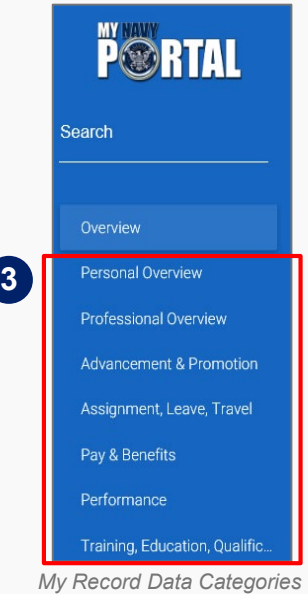

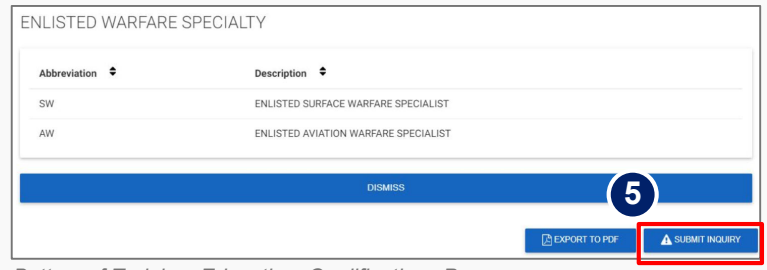

*Bottom of Training, Education, Qualifications Page*

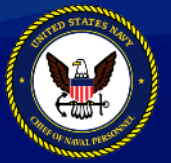

**Version 4** This info sheet is a product of the MyNavy Career Center (MNCC) Training Support Team. Distribution Statement C: Distributions authorized to U.S. Government Agencies and their Contractors. Other requests for this document shall be referred to: MPTE.Transform.fct@navy.mil. **For the latest information on the MPT&E Transformation, visit http://www.navy.mil/local/cnp/mptestratdesign.asp** 

# **Quick Start Guide**

### **FOR SAILORS**

How to View Your My Record 1.0 Data and Submit an Inquiry for

Updates on MyNavy Portal

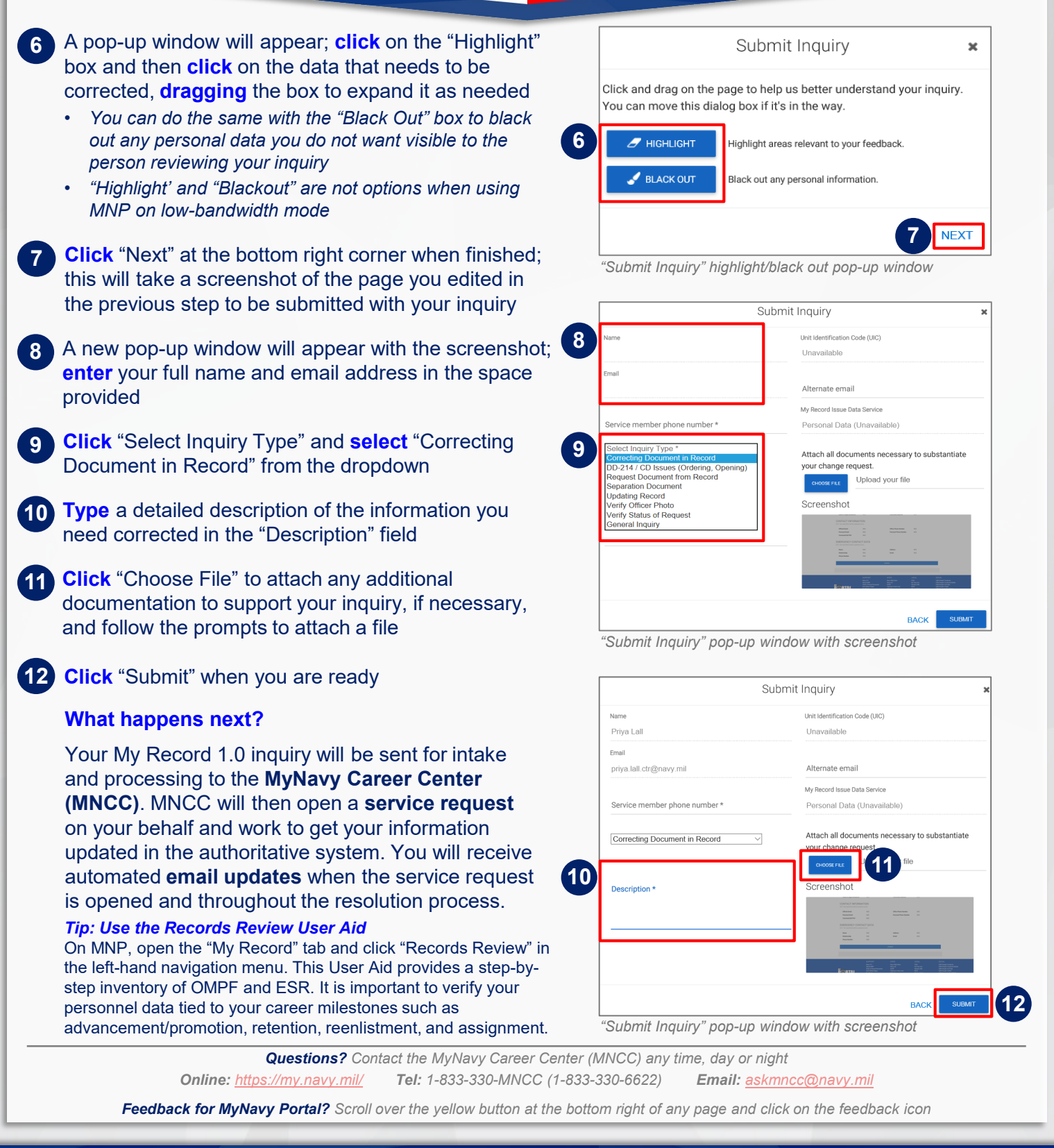

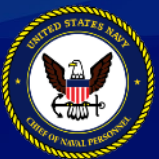

**Version 4** This info sheet is a product of the MyNavy Career Center (MNCC) Training Support Team. Distribution Statement C: Distributions authorized to U.S. Government Agencies and their Contractors. Other requests for this document shall be referred to: MPTE.Transform.fct@navy.mil. **For the latest information on the MPT&E Transformation, visit http://www.navy.mil/local/cnp/mptestratdesign.asp**